Общество с ограниченной ответственностью «Специальное конструкторское бюро Стройприбор»

## **Измеритель прочности бетона ПОС - МГ4 (мод. ПОС-60МГ4.СКОЛ)**

#### **Руководство по эксплуатации Э 26.51.62.120-007/2-2019**

**Паспорт**

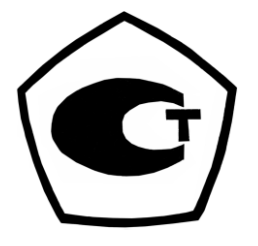

Челябинск

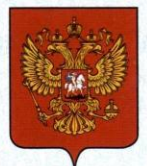

ФЕДЕРАЛЬНОЕ АГЕНТСТВО ПО ТЕХНИЧЕСКОМУ РЕГУЛИРОВАНИЮ И МЕТРОЛОГИИ

#### СВИД **ГЕЛЬСТВО**

об утверждении типа средств измерений

OC.C.28.059.A Nº 76072

Срок действия до 25 декабря 2024 г.

НАИМЕНОВАНИЕ ТИПА СРЕДСТВ ИЗМЕРЕНИЙ Измерители прочности бетона ПОС-МГ4

ИЗГОТОВИТЕЛЬ Общество с ограниченной ответственностью "Специальное конструкторское бюро Стройприбор" (ООО "СКБ Стройприбор"), г. Челябинск

РЕГИСТРАЦИОННЫЙ № 77107-19

ДОКУМЕНТ НА ПОВЕРКУ MN 26.51.62.120-007-2019

ИНТЕРВАЛ МЕЖДУ ПОВЕРКАМИ 1 год

Тип средств измерений утвержден приказом Федерального агентства по техническому регулированию и метрологии от 25 декабря 2019 г. № 3303

Описание типа средств измерений является обязательным приложением к настоящему свидетельству.

Заместитель Руководителя Федерального агентства

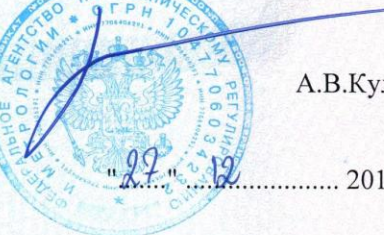

А.В.Кулешов

№ 039443

........... 2019 г.

Серия СИ

**СКБ СТРОЙПРИБОР Челябинск** <sup>3</sup>

#### *СОДЕРЖАНИЕ*

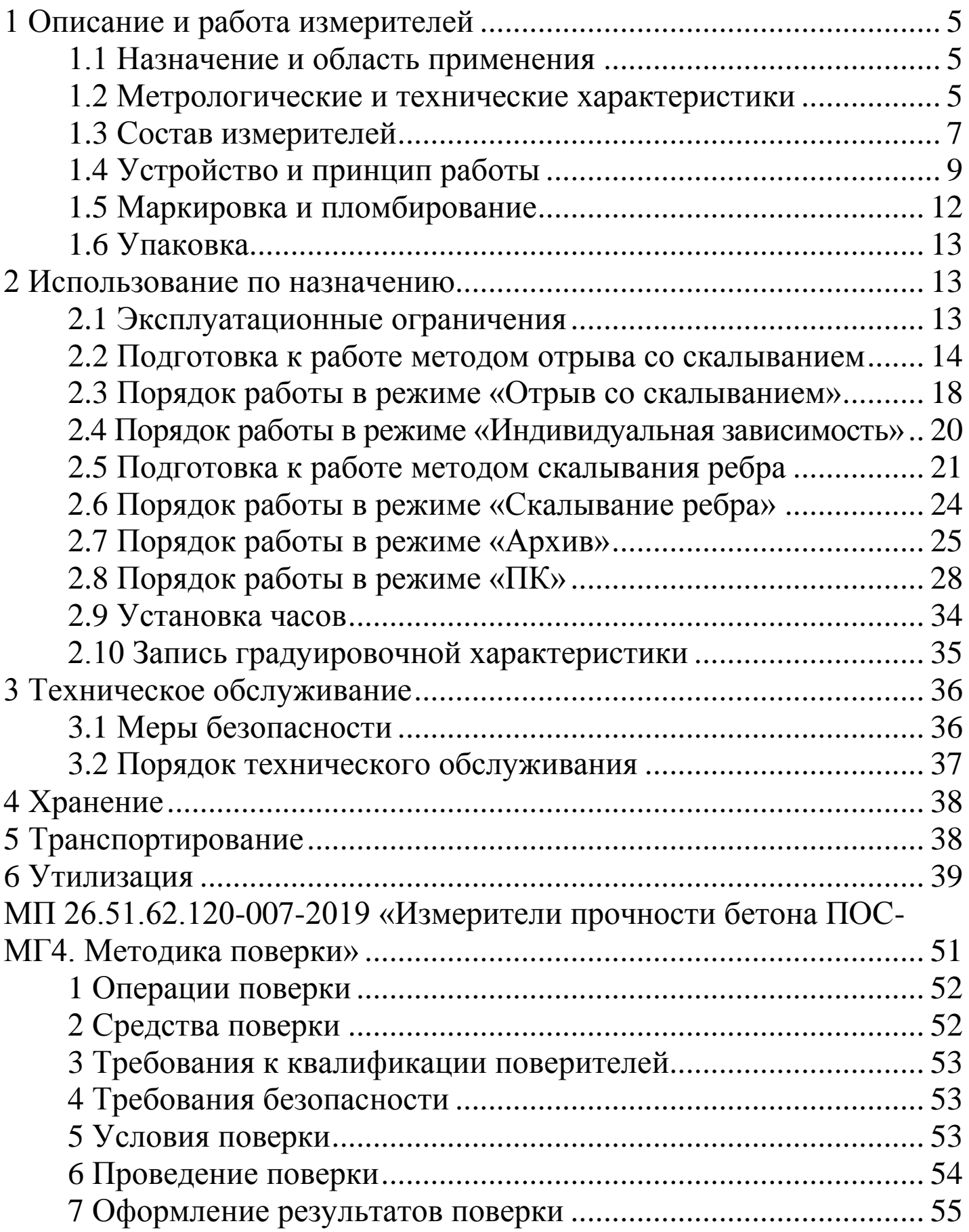

Руководство по эксплуатации (РЭ) включает в себя общие сведения необходимые для изучения и правильной эксплуатации измерителей прочности бетона ПОС-МГ4 мод. ПОС-60МГ4.СКОЛ (далее по тексту – измерители). РЭ содержит описание принципа действия, технические характеристики, методы контроля и другие сведения, необходимые для нормальной эксплуатации измерителей.

Эксплуатация измерителей должна проводиться лицами, ознакомленными с принципами работы, конструкцией измерителей и настоящим РЭ.

#### **1 Описание и работа измерителей**

#### **1.1 Назначение и область применения**

1.1.1 Измерители прочности бетона ПОС-60МГ4.СКОЛ предназначены для измерений силы в процессе нагружения .

1.1.2 Область применения − контроль прочности бетона на предприятиях стройиндустрии и объектах строительства, а также при обследовании эксплуатируемых зданий и сооружений.

#### **1.2 Метрологические и технические характеристики**

1.2.1 Основные метрологические и технические характеристики, включая показатели точности, приведены в таблице 1.

Таблица 1 – Основные метрологические и технические характеристики

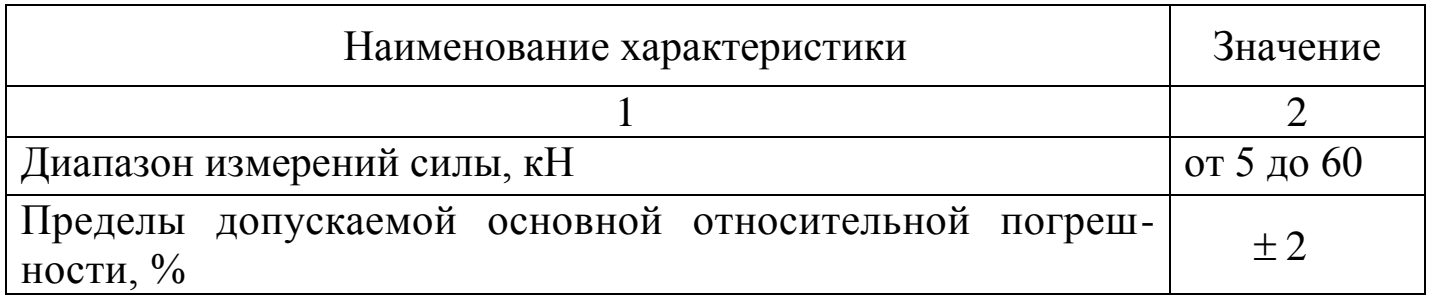

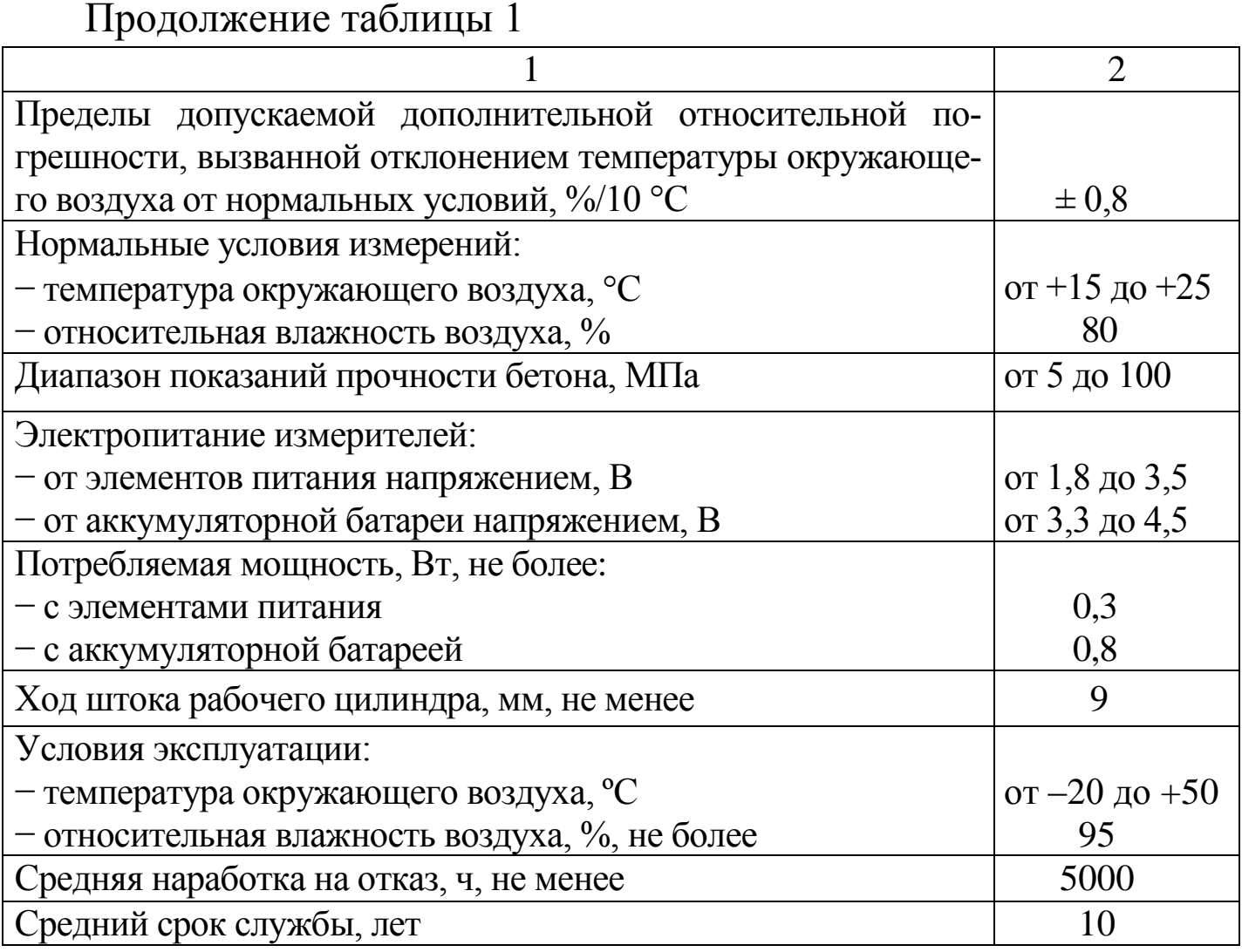

1.2.2 Максимальные габаритные размеры и масса измерителей приведены в таблице 2

Таблица 2 – Максимальные габаритные размеры и масса

![](_page_5_Picture_181.jpeg)

1.2.3 Идентификационные данные программного обеспечения (ПО) приведены в таблице 3.

![](_page_6_Picture_112.jpeg)

#### **1.3 Состав измерителей**

1.3.1 Конструктивно измерители выполнены в виде трех основных блоков (рисунок 1.1):

– электронного блока;

– силовозбудителя;

– опорной плиты (отрыв со скалыванием) либо рамы (скалывание ребра).

1.3.2 Измерители поставляются заказчику в потребительской таре.

1.3.3 Общий вид измерителей представлен на рисунках 1.1 и 1.2.

![](_page_6_Picture_9.jpeg)

1 – электронный блок; 2 – силовозбудитель; 3 – опорная плита; 4 – рама Рисунок 1.1 − ПОС-60МГ4.СКОЛ в опорной плите

![](_page_7_Picture_1.jpeg)

Рисунок 1.2 − ПОС-60МГ4.СКОЛ в раме

*Примечание* – Для подключения силовозбудителя к электронному блоку необходимо взять разъем за хвостовую резинку (рисунок 1.3) и, поворачивая вокруг оси, совместить направляющие вилки и гнезда. Поступательным движением по направлению к гнезду защелкнуть разъем.

Для отключения силовозбудителя необходимо, удерживая вилку за соединительную муфту, потянуть ее по стрелке (рисунок 1.4) и поступательным движением отсоединить от гнезда датчика.

![](_page_7_Picture_5.jpeg)

Рисунок 1.3

![](_page_8_Figure_1.jpeg)

Рисунок 1.4

#### **1.4 Устройство и принцип работы**

1.4.1 Принцип действия измерителя основан на преобразовании силы, приложенной к испытываемому образцу, тензометрическим преобразователем в электрический сигнал, изменяющийся пропорционально приложенной силе. Электрический сигнал регистрируется электронным блоком, где обрабатывается и результаты измерений в единицах силы отображаются на дисплее.

Вычисление соответствующей прочности бетона производится автоматически, при нажатии клавиши **ВВОД**, по формуле:

− для метода отрыва со скалыванием

$$
R = m_1 \cdot m_2 \cdot \gamma \cdot P \text{, } \text{rge}
$$
 (1.1)

*m<sup>1</sup>* –коэффициент, учитывающий максимальный размер крупного заполнителя в зоне вырыва и принимаемый равным 1 при крупности заполнителя менее 50 мм;

*m<sup>2</sup>* –коэффициент пропорциональности для перехода от усилия вырыва к прочности бетона (значения коэффициентов m2, записанные в программном устройстве измерителя, приведены в таблице 4);

γ − поправочный коэффициент, учитывающий величину про-

скальзывания анкера (вычисляется в соответствии с п. 2.3.5 настоящего РЭ);

*Р*–усилие вырыва фрагмента бетона (контрольное усилие), кН. − для метода скалывания ребра

$$
R=0.058 \cdot m \cdot (30P_k + P_k^2), \, \text{rge} \tag{1.2}
$$

*m* – коэффициент, учитывающий максимальный размер крупного заполнителя и принимаемый равным:

1,0 − при крупности заполнителя менее 20 мм;

1,05 – при крупности заполнителя от 20 до 30 мм;

1,1 – при крупности заполнителя от 30 до 40 мм;

*Р<sup>k</sup>* – сила скалывания бетона (разрушающая сила), кН.

Таблица 4 – Значения коэффициентов *m2*, записанные в программном устройстве измерителя

![](_page_9_Picture_194.jpeg)

Коэффициенты *m<sup>2</sup>* при испытании тяжелого бетона со средней прочностью выше 70 МПа следует принимать по ГОСТ 31914.

1.4.2 Измеритель обеспечивает семь режимов работы, выбор которых осуществляется в меню электронного блока (1) и (2).

![](_page_9_Picture_13.jpeg)

1.4.2.1 Режимы «**Отрыв со скалыванием**» и «**Скалывание ребра**» предназначены для контроля прочности бетона методом отрыва со скалыванием и методом скалывания ребра соответственно, по градуировочным зависимостям, приведенным в ГОСТ 22690 и МС 300.6-97.

Для входа в эти режимы из других режимов необходимо нажатием клавиши **РЕЖИМ** перейти в основное меню (1), затем клавишами «<sup>1</sup>, » перевести мигающее поле на пункт «Отрыв со ска*лыв.*» или «*Скалыв. ребра*» (в зависимости от выбранного метода) и нажать клавишу **ВВОД**.

1.4.2.2 Режим «**Индивидуальная зависимость**» предназначен для контроля прочности бетона методом отрыва со скалыванием по индивидуальным градуировочным зависимостям, установленным пользователем в соответствии с приложением Е ГОСТ 22690.

Для входа в режим необходимо нажатием клавиши **РЕЖИМ** перейти в основное меню (1), затем клавишами « $\uparrow, \downarrow$ » перевести мигающее поле на пункт «*Отрыв со скалыв.*» и нажатием клавиши **F**, войти в меню режима (2):

отеыв со скалыванием

индивид. зависимость<br>запись градуир. хар.

(2)

после чего переместить мигающее поле на пункт «*Индивид. зависимость*» и нажать клавишу **ВВОД**.

1.4.2.3 Режим «**Архив**» служит для просмотра результатов измерений сохраненных в архиве и, при необходимости, удаления содержимого архива. Объем архивируемой информации составляет 999 результатов измерений для каждого из методов.

Для входа в режим «**Архив**» необходимо нажатием клавиши РЕЖИМ войти в основное меню (1), клавишами «↑, ↓» переместить мигающее поле на пункт «*Архив*» и нажать клавишу **ВВОД**.

1.4.2.4 Режим «**ПК**» служит для передачи данных из памяти электронного блока измерителя на компьютер через его USB-порт.

Для входа в режим «**ПК**» необходимо нажатием клавиши

**РЕЖИМ** войти в основное меню (1), клавишами « $\uparrow$ ,  $\downarrow$ » переместить мигающее поле на пункт «*ПК*» и нажать клавишу **ВВОД**.

1.4.2.5 Режим «**Часы**» служит для установки и корректировки даты и времени.

Для входа в режим «**Часы**» необходимо нажатием клавиши **РЕЖИМ** войти в основное меню (1), клавишами « $\uparrow, \downarrow$ » переместить мигающее поле на пункт «*Часы*» и нажать клавишу **ВВОД**.

1.4.2.6 Режим «**Запись градуировочной характеристики**» предназначен для записи в программное устройство измерителя характеристик индивидуальных градуировочных зависимостей, установленных пользователем в соответствии с ГОСТ 22690. Программное устройство позволяет записать 9 градуировочных зависимостей.

Для входа в режим необходимо нажатием клавиши **РЕЖИМ** перейти в основное меню (1), затем клавишами « $\uparrow, \downarrow$ » перевести мигающее поле на пункт «*Отрыв со скалыв.*» после чего, нажатием клавиши **F**, войти в меню режима (2). Переместить мигающее поле на пункт «*Запись градуир. хар.*» и нажать клавишу **ВВОД**.

1.4.3 Измерители оснащены функцией подсветки дисплея в момент нажатия клавиш управления и в процессе измерений.

#### **1.5 Маркировка и пломбирование**

1.5.1 *Маркировка*

На передней панели электронного блока нанесены:

− товарный знак предприятия-изготовителя;

− обозначение типа измерителя;

− заводской порядковый номер.

На силовозбудителе нанесены:

− товарный знак предприятия-изготовителя;

− обозначение модификации измерителя;

− знак утверждения типа.

− заводской номер, месяц и год изготовления.

Управляющие элементы маркированы в соответствии с их на-

значением.

#### 1.5.2 *Пломбирование*

Измерители пломбируются предприятием-изготовителем при выпуске из производства. Сохранность пломб в процессе эксплуатации является обязательным условием принятия рекламаций в случае отказа измерителя.

#### **1.6 Упаковка**

1.6.1 Для обеспечения сохранности и комплекта принадлежностей при транспортировании измеритель упакован в ящик, изготовленный по чертежам изготовителя, со средствами амортизации из поролона и воздушно-пузырчатой пленки, категория упаковки КУ-1 по ГОСТ 23170. Эксплуатационная документация упакована в пакет, изготовленный из полиэтиленовой пленки. Маркировка упаковки производится в соответствии с ГОСТ 14192.

#### **2 Использование по назначению**

#### **2.1 Эксплуатационные ограничения**

2.1.1 При вращении рукоятки нагружения не следует прикладывать значительных усилий (предельный момент 0,5 кгс·м). Затрудненное вращение рукоятки может свидетельствовать о нахождении штока в крайних положениях, когда возможна поломка измерителя.

2.1.2 Отклонение от перпендикулярности при приложении нагрузки – не более 4 мм на высоте 100 мм.

2.1.3 Запрещается применение удлинительных рычагов.

**ВНИМАНИЕ! Во избежание повышенного износа бронзовой гайки винта нагружения, необходимо смазывать винт антифрикционной пластичной смазкой (например «ШРУС-4») после каждых 15-20 испытаний** 

#### **2.2 Подготовка к работе методом отрыва со скалыванием**

#### *2.2.1 Подготовка изделия и анкерного устройства*

2.2.1.1 Разметку участка изделия для проведения испытаний производят после визуального осмотра поверхности бетона (наличие видимых трещин, границ ярусов бетонирования, сколов и наплывов бетона) и определения расположения и глубины залегания арматуры.

2.2.1.2 Отверстие для заложения анкера сверлят в центрах арматурных ячеек после выявления арматурной сетки на расстоянии не менее 150 мм от границ ярусов бетонирования при условии, что в радиусе 90 мм от центра отверстия нет видимых дефектов (трещины, сколы и наплывы бетона). Отверстие для заложения анкера должно быть не ближе 150 мм от края изделия.

Расстояние между отверстиями (местами испытаний) должно быть не менее 200 мм, а глубина заложения анкера должна превышать размеры крупного заполнителя не менее чем в 1,2 раза.

2.2.1.3 Отверстия (шпуры) выполняют сверлильным, ударновращательным или ударным инструментом с использованием направляющей, обеспечивающей вертикальность отверстия к опорной плоскости. Допускаемое отклонение от перпендикулярности не более 1:25. Диаметр сверла (бура) должен быть (16+0,5) мм для анкера диаметром 1635 мм и от 24 до 25 мм для анкеров диаметром 24×48 мм.

Отверстие (шпур) после сверления при необходимости откалибровать шлямбуром соответствующего диаметра, тщательно продуть сжатым воздухом, очистив от пыли и остатков бетона, после чего диаметр отверстия должен быть (16+1) мм, (24+1) мм. Для образования отверстий допускается применять закладные пробки.

Глубина отверстия должна составлять для анкерного устройства типа II, не менее: 65 мм (глубина заделки 48 мм); 50 мм (глубина заделки 35 мм).

2.2.1.4 Навернуть на резьбовой хвостовик анкерного устройства тягу с микрометрической гайкой.

2.2.1.5 Заложить анкерное устройство с тягой в подготовленное отверстие до упора выравнивающей шайбы в поверхность бетона (рис. 2.1) и создать предварительное напряжение в зоне установки анкера, для чего ключом на 19 довернуть тягу по часовой стрелке, не допуская вытягивания анкера из отверстия. Затяжку произвести с усилием (момент затяжки 4,5 − 5,0 кг·м).

![](_page_14_Figure_2.jpeg)

Рисунок 2.1 – Установка анкера

#### *2.2.2 Подготовка измерителя*

2.2.2.1 Установить силовозбудитель в опорную плиту, совместив отверстие в силовозбудителе с осью защелки, и ввернуть вилочный захват в шток силовозбудителя.

2.2.2.2 Вращая рукоятку нагружения против часовой стрелки, привести силовозбудитель в исходное состояние.

2.2.2.3 Установить измеритель опорами на поверхность изделия, завести вилочный захват под головку тяги и совместить его ось с осью тяги.

2.2.2.4 Поворачивая измеритель вокруг тяги, найти устойчивое положение опор, при необходимости вывернуть один или два регулировочных винта до упора в поверхность изделия.

2.2.2.5 Выбрать зазоры между опорными поверхностями тяги и вилочного захвата, для чего довернуть вилочный захват в шток силовозбудителя.

2.2.2.6 Довернуть микрометрическую гайку до упора в поверх-

ность изделия и нанести на бетон видимую риску напротив нулевого деления шкалы гайки.

2.2.2.7 Подключить кабель силовозбудителя к разъему электронного блока и включить питание клавишей **F**. На дисплее отображается информация о типе прибора, напряжении на элементах питания и состояние подсветки дисплея (включена/выключена), например:

![](_page_15_Picture_3.jpeg)

Включить (отключить) подсветку дисплея можно клавишами  $\uparrow, \downarrow$ . Информация удерживается на дисплее в течение трех секунд, после чего на дисплее отображается основное меню (1).

2.2.2.8 Клавишами «↑, ↓» перевести мигающее поле на пункт «**Отрыв со скалыв.**» и нажать клавишу **ВВОД**. Дисплей при этом имеет вид:

![](_page_15_Picture_6.jpeg)

2.2.2.9 Используя клавиши «<sup>1</sup>,  $\downarrow$ » выбрать требуемый вид бетона (тяжелый или легкий) и нажать **ВВОД**. Пользователь может выбрать тип испытуемого изделия, для сохранения в архиве вместе с результатом измерений.

Затем, по миганию, клавишами <sup>↑</sup>, ↓ и **ВВОД** ввести тип изделия и тип применяемого анкерного устройства (24×48 или 16×35). При этом в формулу (1.1) для вычисления прочности бетона автоматически вводится значение коэффициента *m2*.

*Примечания* 1. Анкера, поставляемые СКБ Стройприбор, имеют шаг нарезки разжимных губок  $\Delta_P = 2$  мм, угол расклинивания бетона  $β = 16 ± 0,2°$ .

2. Измеритель снабжен устройством контроля разряда элементов питания. При появлении на дисплее сообщения о необходимости замены батареи необходимо прекратить испытания, отключить питание измерителя и заменить элементы питания.

3 Для выключения измерителя необходимо нажать и удерживать клавишу **F**.

4 Измеритель оснащен функцией самоотключения через 10 минут после окончания работы.

2.2.2.10 По окончании ввода данных на дисплее отображается информация:

![](_page_16_Picture_6.jpeg)

2.2.2.11 Подключить силовозбудитель к электронному блоку и нажатием кнопки **ВВОД** произвести автоподстройку измерителя, на дисплее отображается процесс автоподстройки:

![](_page_16_Picture_8.jpeg)

По ее окончании измеритель устанавливается в режим «**Отрыв со скалыванием**»:

![](_page_16_Picture_10.jpeg)

где:  $P_T$  – значение текущей силы, кН; *Р* – максимальное значение силы, фиксируемой прибором, кН.

#### **2.3 Порядок работы в режиме «Отрыв со скалыванием»**

2.3.1 Для выполнения измерений необходимо, равномерно вращая рукоятку нагружения по часовой стрелке, произвести нагружение анкера до контрольной силы или до отрыва фрагмента бетона и зафиксировать силу *Р*. После чего довернуть микрометрическую гайку до упора в поверхность бетона и определить величину проскальзывания анкера  $\Delta h$  с точностью до  $\pm$  0,1 мм (цена деления микрометрической гайки 0,1 мм).

2.3.2 В процессе измерений скорость нагружения необходимо поддерживать в пределах от 1,5 до 3 кН/с.

Скорость нагружения высвечивается в верхней строке дисплея в виде символов  $\gg$   $\Box$   $\Box$   $\Box$   $\Box$   $\Box$   $\Box$  <<<.

Свечение символов >>> свидетельствует о необходимости увеличения скорости нагружения, поскольку она меньше 1,5 кН/с. При скорости нагружения более 3 кН/с. светятся символы <<<.

Свечение крайнего левого символа соответствует скорости нагружения 1,5 кН/с, крайнего правого символа соответствует 3 кН/с.

*Примечание* − При превышении максимально допустимого значения силы на дисплее высвечивается информация, сопровождающаяся прерывистым звуковым сигналом, например:

![](_page_17_Picture_8.jpeg)

В этом случае необходимо прекратить измерения и, вращая рукоятку нагружения против часовой стрелки, вернуть силовозбудитель в исходное положение (п. 2.2.2.2.).

На дисплее кратковременно высвечивается сообщение:

### Следите за **НАГРУЖением**

Измерения на данном изделии необходимо повторить с использованием анкера меньшей длины  $\varnothing$ 16×35 мм.

2.3.3 Для получения соответствующей прочности бетона нажать **ВВОД**, при этом производится автоматическое вычисление прочности бетона по формуле (1.1), а дисплей имеет вид, например:

$$
\begin{array}{c}\n\hline\n\text{R} = 33.53 \text{m} \\
\hline\n\text{P} = 37.25 \text{k} \\
\text{N200}\n\end{array}
$$

2.3.4 Если вырыва не произошло или величина проскальзывания анкера Δh превышает длину анкера h<sub>H</sub> более чем на 10 %, то на дисплей выводится сообщение, например:

# $\Delta h = 6.5$ MM $> 0.1 h$ H<br>  $\Delta h = 6.5$ MM $\Delta h$ испытание

Результаты измерений аннулируют и выполняют повторно, закрепляя анкер вновь в том же или соседнем отверстии (шпуре).

2.3.5 Если проскальзывание в пределах нормы, то необходимо рассчитать поправку по формуле:

$$
\gamma = \frac{h_{\mathrm{H}}^2}{\left(h_{\mathrm{H}} - \Delta h\right)^2} \tag{2.1}
$$

В этом случае измеренную силу *Р* необходимо умножить на коэффициент γ и пересчитать заново значение *R*.

2.3.6 Для реализации корректировки значений *P* и *R* необходимо нажать клавишу **F**:

# **КОРРЕКТИРОВКАНА** проскальз. анкера<br>dh=0.0 mm

Нажатием клавиш « $\uparrow$ , ↓» ввести значение  $\Delta h$ , считанное с микрометрической гайки, например 3,7мм, и, нажатием кнопки **ВВОД** выполнить корректировку. Дисплей имеет вид, например:

![](_page_19_Picture_3.jpeg)

Значения  $R_k$  и  $P_k$ ,  $R$  и  $P$ , а также  $\Delta h$ , заносятся в память измерителя и маркируются типом изделия, датой и временем измерений.

2.3.7 Необходимое количество испытаний на одном участке:

− для анкеров с глубиной заделки 48 мм − одно;

− для анкеров с глубиной заделки 35 мм − два.

3.3.8 Для проведения повторных испытаний на том же изделии без изменения исходных данных необходимо повторно нажать клавишу **ВВОД**, произвести автоподстройку (п. 2.2.2.11) и провести измерения в соответствии с п.п. 2.3.1...2.3.6.

2.3.9 Результаты измерений занести в протокол (Приложение А).

#### **2.4 Порядок работы в режиме «Индивидуальная зависимость»**

2.4.1 Подготовить измеритель к работе в соответствии с п. 2.2.2.1…2.2.2.6.

2.4.2 Войти в Режим, выполнив операции по п. 1.4.2.2. Дисплей примет вид:

![](_page_19_Picture_13.jpeg)

2.4.3 Клавишами «↑, ↓» установить номер требуемой зависимости [1]…[9] и нажать **ВВОД**, после чего на дисплей выводится сообщение:

![](_page_20_Picture_2.jpeg)

2.4.4 Нажатием клавиши **ВВОД** произвести автоподстройку измерителя, после чего измеритель устанавливается в режим «**Отрыв со скалыванием**», например:

![](_page_20_Figure_4.jpeg)

2.4.5 Провести измерения в соответствии с п. 2.3.1 … 2.3.6.

#### **2.5 Подготовка к работе методом скалывания ребра**

#### *2.5.1 Подготовка изделия*

При испытании методом скалывания ребра на участке испытания не должно быть трещин, сколов бетона, наплывов или раковин высотой (глубиной) более 5 мм. Участки должны располагаться в зоне наименьших напряжений, вызываемых эксплуатационной нагрузкой или усилием обжатия предварительно напряженной арматуры.

#### *2.5.2 Подготовка измерителя*

*ВНИМАНИЕ!* **Перед началом каждого измерения необходимо привести силовозбудитель измерителя в исходное положение вращением рукоятки нагружения против часовой стрелки.**

2.5.2.1 При выпуске из производства силовозбудитель оснащен рукояткой с размером плеча 150 мм, обеспечивающим испытание изделий (образцов) с размером грани до 350 мм.

Для испытаний изделий (образцов) с размером грани более 350 мм измеритель комплектуется дополнительной рукояткой с размером плеча 100 мм.

Для замены рукоятки необходимо вывернуть винт крепления рукоятки нагружения (шестигранный ключ прилагается) и снять рукоятку с размером плеча 150 мм, после чего установить рукоятку с размером плеча 100 мм и закрепить винтом.

2.5.2.2 Вставить силовозбудитель в корпус силовой рамы, совместив отверстие в силовозбудителе с осью защелки и, вращая рукоятку нагружения против часовой стрелки, привести силовозбудитель в исходное положение.

2.5.2.3 Вращая штурвал против часовой стрелки вывернуть прижимной винт до упора пятки в кронштейн.

Ввести удлинительные штанги в отверстиях захватов и зафиксировать их фиксатором таким образом, чтобы размер с превышал размер грани контролируемого изделия не более чем на 45 мм.

2.5.2.4 Установить силовую раму с силовозбудителем на контролируемое изделие (рис.2.2) и, вращая штурвал по часовой стрелке до упора пятки в изделие, закрепить его на изделии.

![](_page_21_Figure_7.jpeg)

Рисунок 2.2 – Схема испытаний методом скалывания ребра

2.5.2.5 Вставить тягу со скобой в вилочный захват силовозбудителя. Проверить положение скобы.

Если зазор между скалывающей пластиной и изделием более 3 мм, необходимо тягу со скобой довернуть в шток (один оборот тяги соответствует перемещению скобы на 1 мм), если нет зазора между скалывающей пластиной и изделием или размер *а* не соответствует (20  $\pm$  2) мм, необходимо, отворачивая тягу со скобой на один оборот, проверять появление зазора и совпадения размера *а* с требуемым значением  $(20 \pm 2)$  мм.

2.5.2.6 Подключить электронный блок к разъему силовозбудителя, расположенному у основания ручки для переноски (соединительный кабель прилагается) и включить питание.

На дисплее кратковременно отображается информация о типе прибора, напряжении на элементах питания и о состоянии подсветки дисплея (включена/выключена).

Пользователь имеет возможность клавишами « $\uparrow$ ,  $\downarrow$ » включить (отключить) подсветку дисплея.

Информация удерживается в течение трех секунд, после чего на дисплее отображается основное меню (1).

![](_page_22_Picture_7.jpeg)

(1)

2.5.2.7 Клавишами «↑, ↓» перевести мигающее поле на пункт «**Скалыв. ребра**» и нажать **ВВОД**, после чего на дисплее отображается максимальный размер крупного заполнителя (фракц.) в бетоне контролируемого изделия, с мигающим значением «**до 20**»:

![](_page_22_Picture_10.jpeg)

2.5.2.8 Клавишами «↑, ↓» перевести мигающее поле на требуемый (предлагаемый) размер заполнителя и нажать **ВВОД**. При этом в формулу (1.2) для вычисления прочности бетона вводится значение коэффициента *m* =1,0 (1,05 или 1,1).

Мигающее поле перемещается на пункт «**Тип изд.**». Клавишами «<sup>1</sup>,  $\downarrow$ » вывести на дисплей тип изделия, подвергаемого испытаниям и нажать **ВВОД**. Тип изделия сохраняется в памяти вместе с результатом измерений.

2.5.2.9 По окончании ввода исходных данных на дисплей выводится сообщение:

![](_page_23_Picture_4.jpeg)

2.5.2.10 Если электронный блок подключен кабелем к силовозбудителю, нажатием клавиши **ВВОД** провести автоподстройку, после чего измеритель устанавливается в режим «**Скалывание ребра**»:

![](_page_23_Picture_6.jpeg)

#### **2.6 Порядок работы в режиме «Скалывание ребра»**

2.6.1 Для проведения измерений необходимо вращать рукоятку нагружения по часовой стрелке таким образом, чтобы скорость нагружения находилась в пределах, установленных ГОСТ 22690 (от 0,5 до 1,5 кН/с).

Нагружение производится до разрушения бетона, либо до контрольного усилия.

2.6.2 Скорость нагружения высвечивается в верхней строке дисплея в процессе испытаний, одновременно с нагрузкой.

Рекомендованная стандартом скорость нагружения от 0,5 до 1,5 кН/с высвечивается символами  $\square \square \square \square \dots$  и ограничена символами >>> (скорость нагружения увеличить) и <<< (скорость нагружения уменьшить).

![](_page_24_Picture_2.jpeg)

2.6.3 Для получения соответствующей прочности бетона необходимо нажать клавишу **ВВОД**. При этом производится вычисление прочности бетона по формуле (1.2) и запись результата испытаний в архив. Дисплей имеет вид, например:

$$
\begin{array}{c}\nR = 58.00 \text{ m} \\
\text{A} \text{P} = 20.00 \text{ k} \\
\text{N200}\n\end{array}
$$

Значения R и P заносятся в память измерителя и маркируются типом изделия, датой и временем измерений.

2.6.4 Для проведения повторных испытаний на том же изделии без изменения исходных данных необходимо повторно нажать кнопку **ВВОД**, произвести автоподстройку и выполнить измерения в соответствии с п. 2.6.1...2.6.3.

2.6.5 Результаты измерений занести в протокол (Приложение А).

#### **2.7 Порядок работы в режиме «Архив»**

2.7.1 Архив измерителей разделен на две группы:

– группа для хранения результатов измерений методом отрыва со скалыванием (символ  $\bigoplus$ ), имеющая объем памяти 999 результатов;

– группа для хранения результатов измерений методом скалы-

вания ребра (символ  $\blacktriangle$ ), имеющая объем памяти 999 результатов.

2.7.2 Для просмотра содержимого архива необходимо нажать клавишу РЕЖИМ, клавишами «<sup>1</sup>,  $\downarrow$ » переместить мигающее поле на пункт «**Архив**» и нажать **ВВОД**. На дисплее отображается меню архива:

![](_page_25_Picture_3.jpeg)

2.7.3 Клавишами «<sup>1</sup>,  $\downarrow$ » переместить мигающее поле на требуемую группу памяти, и нажать **ВВОД**, на дисплее при этом отображается результат последнего записанного в архив измерения (для данной группы).

2.7.4 Для метода отрыва со скалыванием информация отображается на двух экранах:

$$
\begin{array}{c}\n\bigoplus_{P=37.25/P_{K}=43.73hH} \text{[6]R=33.5/R_{K}=39.4MPa} \text{[6]R=33.5/R_{K}=39.4MPa} \text{M200 aHK.} \varnothing \text{ 24x4Bmm} \text{M3AEJMe} \text{T3x. 6eroh m=0.9} \text{[7x. 6eroh m=0.9} \text{[7x. 6eroh m=0.9} \text{[7x. 6eroh m=0.9} \text{[7x. 6eroh m=0.1} \text{[7x. 6eroh m=0.9} \text{[7x. 6eroh m=0.9} \text
$$

Нажатием клавиши **ВВОД** на дисплей можно вывести дополнительную информацию о виде бетона, типе испытанного изделия, значении коэффициента *m2*, дате и времени измерений (экран (2)). Для просмотра содержимого архива используются клавиши «1, V».

2.7.5 Для метода скалывания ребра информация отображается на двух экранах:

$$
\begin{array}{|c|c|}\n\hline\n\mathbf{2} & R = 58.00 \text{MTa} \\
P = 20.00 \text{KH} \\
\text{M200} & 13:14.02/08/08r \\
\hline\n\hline\n\mathbf{2} \text{ m=1.00 V3AEMHe} \\
\text{PFAKUMH} = 40.20 \text{ M} \\
\text{M200} & 13:14.02/08/08r\n\end{array} \tag{3}
$$

Нажатием кнопки **ВВОД** на дисплей можно вывести дополнительную информацию о крупности заполнителя, типе испытанного изделия, значении коэффициента *m*, дате и времени измерений (экран (4)). Для просмотра содержимого архива используются клавиши  $\langle \langle \uparrow, \downarrow \rangle \rangle$ .

2.7.6 Удаление содержимого архива производится в режиме просмотра архива. Для удаления содержимого архива необходимо нажать и удерживать в течение 3 секунд клавишу **ВВОД** до появления на дисплее сообщения:

![](_page_26_Figure_4.jpeg)

Клавишами «<sup>1</sup>,  $\downarrow$ » переместить мигающее поле на требуемый пункт «**Да**» («**Нет**») и, нажатием клавиши **ВВОД**, выполнить операцию. При выборе пункта «**Да**» после нажатия кнопки **ВВОД** измеритель возвращается в основное меню (1). При выборе «**Нет**» после нажатия **ВВОД** измеритель возвращается к экрану (1) метода отрыва со скалыванием.

2.7.7 Для просмотра результатов испытаний, выполненных в режиме «**Индивидуальные зависимости**», необходимо выполнить операции аналогично п.п. 2.7.2...2.7.3, при этом экраны (2) и (4) дополнительно маркируются номером градуировочной зависимости, использованной при проведении измерения.

2.7.8 Возврат к экранам (1) или (3) (зависит от выбранной группы

памяти) производится кратковременным нажатием клавиши **ВВОД**.

2.7.9 Выход из режима просмотра содержимого архива производится нажатием клавиши **РЕЖИМ**.

#### **2.8 Порядок работы в режиме «ПК»**

2.8.1 Войти в режим, выполнив операции по п. 1.4.2.2, на дисплей выводится сообщение:

# – Связь с ПК<br>Передача данных

#### 2.8.2 **Системные требования к ПК**

Для работы программы необходима система, удовлетворяющая следующим требованиям:

– операционная система Windows 2000, ME, XP, 7, 8, 8.1, 10 © Microsoft Corp;

– один свободный USB-порт.

#### 2.8.3 **Подключение прибора к ПК**

Для передачи данных используется стандартный USB-порт, для подключения необходим свободный USB-порт. Подсоедините кабель, поставляемый в комплекте с измерителем, к компьютеру (разъем USB), и к соответствующему гнезду (разъем mini-USB) на боковой поверхности электронного блока измерителя.

#### 2.8.4 **Назначение, установка и возможности программы**

2.8.4.1 Назначение программы

Программа для передачи данных предназначена для работы совместно с измерителем ПОС-МГ4 фирмы «СКБ Стройприбор». Программа позволяет передавать данные, записанные в архив измерителя, на компьютер.

2.8.4.2 Установка программы

Для установки программы необходимо выполнить следующие действия:

− подсоединить USB-флеш-накопитель с программным обеспечением «СКБ Стройприбор» к ПК;

− открыть папку «Programs» на накопителе;

− найти и открыть папку с названием вашего измерителя;

− начать установку, запустив файл Install.exe.

После загрузки нажать кнопку «Извлечь». По завершению установки программа будет доступна в меню «Пуск» – «Программы» – «Стройприбор» − «ПОС-МГ4».

2.8.4.3 Возможности программы:

– просмотр данных и занесение служебной информации в поле «Примечание» для каждого измерения;

– сортировка по любому столбцу таблицы;

– распечатка отчетов;

– дополнение таблиц из памяти прибора (критерий: дата последней записи в таблице);

– экспорт отчетов в Excel;

– выделение цветом колонок таблицы;

– расчет среднего квадратического отклонения прочности бетона и коэффициента вариации.

2.8.4.4 Настройка USB-соединения

Для настройки USB-соединения необходимо подключить прибор к компьютеру через USB-порт и установить драйвер USB, который поставляется вместе с программой связи.

Автоматическая установка драйвера:

После того как ОС Windows обнаружила новое устройство, в мастере установки драйверов (см. рис 2.3), необходимо указать папку с USB драйвером (X:/Programs/ USB driver/) и нажать кнопку «Далее» (см. рис 2.4).

Ручная установка USB драйвера:

− подсоединить USB-флеш-накопитель с программным обеспечением «СКБ Стройприбор» к ПК;

![](_page_29_Picture_30.jpeg)

#### Рисунок 2.3 − Окно мастера обновления оборудования

![](_page_29_Picture_31.jpeg)

#### Рисунок 2.4 − Окно выбора драйвера для установки

− открыть папку «Programs» на накопителе;

– найти и открыть папку «USB driver»;

– нажать правой клавишей мыши на файле FTDIBUS.INF в выпадающем меню выберите пункт «Установить» (см. рис 2.5);

– нажать правой клавишей мыши на файле FTDIPORT.INF в выпадающем меню выберите пункт «Установить»;

– перезагрузить ОС Windows.

![](_page_30_Picture_100.jpeg)

Рисунок 2.5 − Окно ручной установки драйвера

#### **2.8.5 Прием данных с измерителя**

2.8.5.1 Включить компьютер и запустить программу «Пуск» – «Программы» – «Стройприбор» – «ПОС-МГ4».

2.8.5.2 Подключить измеритель к ПК согласно п. 1.4.2.4.

При подключении прибора через USB-порт после установки драйвера необходимо определить номер COM-порта:

– открыть ПУСК $\rightarrow$  Панель управления $\rightarrow$  Система $\rightarrow$  Оборудование  $\rightarrow$  Диспетчер устройств;

– открыть список портов Диспетчер Устройств→ Порты;

– найти строку «USB Serial Port (COM№)», в скобках указан номер COM-порта, если номер в скобках «1» настройка завершена ничего менять не нужно, если номер не «1» необходимо вызвать окно свойств «USB Serial Port (COM №)» (правой клавишей мыши щелкнуть по строке USB Serial Port (COM №) и выбрать пункт меню «Свойства») (рисунок 2.6), перейти на вкладку «Параметры Окна», нажать кнопку «Дополнительно» (рисунок 2.7) и в выпадающем списке «Номер Com-порта» выбрать «COM 1» (рисунок 2.8), нажать кнопку «ОК».

![](_page_31_Figure_5.jpeg)

Рисунок 2.6 − Окно диспетчера устройств

![](_page_32_Picture_26.jpeg)

#### **Измеритель прочности бетона ПОС - МГ4**

#### Рисунок 2.7 − Окно свойств USB-порта

![](_page_32_Picture_27.jpeg)

Рисунок 2.8 − Дополнительные настройки драйвера

2.8.5.3 В программе для приема данных нажмите на панели кнопку «Создать».

2.8.5.4 Введите имя файла для будущей базы данных и нажмите кнопку «Сохранить».

На экране отобразится процесс передачи данных с измерителя на компьютер. После передачи на экране данные будут отображены в табличном виде. Теперь можно:

– удалить ненужные данные;

– добавить примечание;

– экспортировать в Excel;

– распечатать отчет;

– рассчитать среднее квадратическое отклонение прочности бетона и коэффициента вариации.

2.8.5.5 Подробное описание работы с программой находится в файле справки «Пуск» – «Программы» – «Стройприбор» – «Помощь – ПОС-МГ4».

2.8.5.6 Если во время передачи данных произошел сбой, на экране ПК появляется сообщение: «Прибор не обнаружен. Проверьте правильность подключения прибора согласно инструкции и убедитесь, что прибор находится в режиме связи с ПК». В этом случае необходимо проверить подключение прибора, целостность кабеля и работоспособность USB-порта компьютера, к которому подключен прибор и повторить попытку, нажав кнопку «Создать».

2.8.6 Для возврата в основное меню нажать клавишу **РЕЖИМ**.

#### **2.9 Установка часов**

2.9.1 Для установки часов необходимо войти в режим **«Часы»**, выполнив операции по п. 1.4.2.5. Дисплей примет вид:

![](_page_33_Picture_14.jpeg)

При необходимости изменения установок необходимо клавишей ВВОД возбудить мигание даты, клавишами ↑ и ↓ установить ее значение и нажать **ВВОД**. Далее, аналогично, по миганию установить месяц, год, а затем часы, минуты и секунды.

2.9.2 Установленные, дата и время, сохраняются в программном устройстве измерителя не менее 3-х лет, после чего батарея CR-2032 должна быть заменена в условиях изготовителя.

2.9.3 Для возврата в основное меню нажать клавишу **РЕЖИМ**.

#### **2.10 Запись градуировочной характеристики**

2.10.1 Для записи в программное устройство измерителя характеристик градуировочных зависимостей, установленных пользователем в соответствии с методикой ГОСТ 22690, необходимо нажатием клавиши **РЕЖИМ** войти в основное меню и, выполнив операции по п. 1.4.2.6, выбрать режим «**Запись градуировочной характеристики**». Дисплей при этом имеет вид:

![](_page_34_Figure_6.jpeg)

Данный режим предусматривает возможность ввода информации об испытуемом изделии, для сохранения в памяти вместе с результатом измерения и номером зависимости. Запись информации производится аналогично п. 2.2.2.9, после чего дисплей имеет вид:

$$
\begin{array}{rcl}\n[1] & \text{a0} = & 01.0 \\
\text{a1} = & 01.0\n\end{array}
$$

2.10.2 Нажатием клавиши  $\uparrow$  выбрать номер зависимости (от [1] до [9]) и зафиксировать клавишей **ВВОД**, после чего мигающее поле перемещается на поле коэффициента  $a_0$ . Нажатием клавиш  $\uparrow$  и  $\downarrow$  ycтановить значение коэффициента **а<sup>0</sup>** и зафиксировать нажатием **ВВОД**. Установка коэффициента **а<sup>1</sup>** производится аналогично.

2.10.3 Для возврата в основное меню нажать клавишу **РЕЖИМ**.

*Примечание*: Коэффициенты **а<sup>0</sup>** и **а<sup>1</sup>** могут уточняться пользователем в любое время.

#### **3 Техническое обслуживание**

#### **3.1 Меры безопасности**

3.1.1 К работе с измерителем допускаются лица, прошедшие инструктаж по технике безопасности при неразрушающем контроле бетонных и железобетонных изделий на предприятиях стройиндустрии, стройках и при обследовании зданий и сооружений.

3.1.2 На обследование конструкции составляется задание, которое должно содержать схему обследования, перечень мероприятий, необходимых для обеспечения обследования и безопасности работ с указанием лиц, ответственных за их выполнение.

3.1.3 При работе на высоте более 1,3 м и на глубине более 1,3 м, а также при прохождении в пределах 15 м силовой электросети или электрифицированных путей необходимо строго соблюдать установленный порядок допуска к работам.

3.1.4 Перед работой необходимо ознакомиться с инструкцией по технике безопасности, действующей на стройке или предприятии, к которому относится обследуемый объект.

3.1.5 О начале, окончании и характере работ при обследовании необходимо уведомить прораба стройки, начальника участка или смены предприятия.

3.1.6 Зону выполнения обследований необходимо обозначить предупреждающими знаками.

3.1.7 При выполнении шпуров с использованием электрических машин необходимо:

– обесточить проходящую в зоне испытаний скрытую электро-

проводку;

– обеспечить проводку напряжения от ближайшего щитка обрезиненным шнуром сечением не менее  $0.5$  мм<sup>2</sup>;

– работать в диэлектрических перчатках и защитных очках;

– выбрать устойчивое положение, стоя на земле или специальных подмостях.

3.1.8 При подготовке шпуров с использованием электронагревателей необходимо:

– использовать напряжение не более 42 В;

– работать в сухих брезентовых рукавицах;

– обеспечить проводку напряжения от ближайшего щитка обрезиненным шнуром сечением не менее  $1,0$  мм<sup>2</sup>;

– отключать напряжение перед установкой и снятием нагревателей;

– заземлять металлические корпуса нагревателей;

– контакты подвода тока изолировать от попадания воды или пара;

– установить световую индикацию наличия напряжения;

3.1.9 При выполнении обследований на высоте более 1,3 м и глубине более 1,3 м необходимо:

– работать вдвоем;

– работать, стоя на специальных подмостях;

– обязательно пользоваться монтажным поясом и каской.

#### **3.2 Порядок технического обслуживания**

3.2.1 Техническое обслуживание включает:

- − профилактический осмотр;
- − планово-профилактический и текущий ремонт.

3.2.2 Периодичность профилактических осмотров устанавливается в зависимости от интенсивности эксплуатации измерителей, но не реже одного раза в год.

При профилактическом осмотре проверяется крепление органов управления, плавность их действия и четкость фиксации, состояние соединительных элементов, кабелей и лакокрасочного покрытия.

3.2.3 Планово-профилактический ремонт производится после истечения гарантийного срока не реже одного раза в год. Ремонт включает в себя внешний осмотр, замену органов управления и окраску измерителя (при необходимости).

3.2.4 При текущем ремонте устраняют неисправности, обнаруженные при эксплуатации измерителей. После ремонта проводится поверка/калибровка измерителей. Текущий ремонт и поверка/калибровка измерителей проводятся предприятием-изготовителем.

3.2.5 При необходимости замены элемента питания (размещен под крышкой батарейного отсека на нижней стенке электронного блока):

– снять крышку батарейного отсека;

– извлечь неисправный элемент;

– протереть спиртом или бензином контакты батарейного отсека;

– установить новые элементы в отсек, соблюдая полярность в соответствии с обозначениями на колодке. Иное включение элемента питания может привести к выходу измерителя из строя.

#### **4 Хранение**

4.1 Упакованные измерители должны храниться в закрытых сухих вентилируемых помещениях в не распакованном виде. Условия хранения в части воздействия климатических факторов должны соответствовать группе условий 1Л по ГОСТ 15150

4.2 В воздухе помещения для хранения измерителей не должно присутствовать агрессивных примесей (паров кислот, щелочей).

4.3 Срок хранения измерителей в потребительской таре без переконсервации – не более одного года.

#### **5 Транспортирование**

5.1 Допускается транспортирование измерителей в транспорт-

ной таре всеми видами транспорта, в том числе в отапливаемых герметизированных отсеках самолетов без ограничения расстояния. Условия транспортирования в части воздействия климатических факторов должны соответствовать группе 5 ОЖ4 по ГОСТ 15150.

5.2 При транспортировании приборов должна быть предусмотрена защита от попадания пыли и атмосферных осадков.

#### **6 Утилизация**

6.1 Изделие не содержит в своем составе опасных или ядовитых веществ, способных нанести вред здоровью человека или окружающей среде и не представляет опасности для жизни, здоровья людей и окружающей среды по окончании срока службы. В этой связи утилизация изделия может производиться по правилам утилизации общепромышленных отходов.

#### **Приложение А** (рекомендуемое МС-300.6-97)

#### **П Р О Т О К О Л**

#### **выполнения натурных испытаний бетона**

![](_page_39_Picture_111.jpeg)

![](_page_40_Picture_135.jpeg)

Результаты измерений:

![](_page_40_Picture_136.jpeg)

#### Основные измерения

#### Дополнительные измерения

![](_page_41_Picture_107.jpeg)

![](_page_41_Picture_108.jpeg)

Основные измерения

#### Дополнительные измерения

Результаты расчетов прочности: Нижние границы прочности по зонам:

![](_page_41_Picture_109.jpeg)

Нижние границы прочности по результатам дополнительных измерений по зонам:

![](_page_41_Picture_110.jpeg)

Зоны с необеспеченной требуемой прочностью

Расчет нижней границы прочности партии бетона, конструкций, изделий

\_\_\_\_\_\_\_\_\_\_\_\_\_\_\_\_\_\_\_\_\_\_\_\_\_\_\_\_\_\_\_\_\_\_\_\_\_\_\_\_\_\_\_\_\_\_\_\_\_\_\_\_\_\_\_\_

\_\_\_\_\_\_\_\_\_\_\_\_\_\_\_\_\_\_\_\_\_\_\_\_\_\_\_\_\_\_\_\_\_\_\_\_\_\_\_\_\_\_\_\_\_\_\_\_\_\_\_\_\_\_\_\_

Средняя прочность, МПа\_\_\_\_\_\_\_\_\_СКО, МПа\_\_\_\_\_\_\_\_\_\_\_ *Řр*, МПа\_\_\_\_\_\_\_\_\_\_\_\_\_\_\_\_\_\_\_\_\_\_\_\_\_\_\_\_\_\_\_\_\_\_\_\_\_\_\_\_\_\_\_\_\_\_\_\_\_

Вычисление среднего квадратического отклонения прочности бетона по формуле:

$$
S = (S_{\text{ M.O.C.}} + \frac{S_{\text{2p}} \cdot R_{\text{cp}}}{100 \cdot (\sqrt{n-1})})
$$

где  $S_{\text{M.O.C.}}$  – среднее квадратическое отклонение прочности по результатам испытаний конструкций или зоны конструкций методом отрыва со скалыванием;

 *S гр* – средняя квадратическая ошибка градуировочной зависимости, принимаемая согласно таблице 3.1. настоящего Руководства;

*Rср* – средняя прочность испытываемых конструкций или зоны.

\_\_\_\_\_\_\_\_\_\_\_\_\_\_\_\_\_\_\_\_\_\_\_\_\_\_\_\_\_\_\_\_\_\_\_\_\_\_\_\_\_\_\_\_\_\_\_\_\_\_\_\_\_\_\_\_

\_\_\_\_\_\_\_\_\_\_\_\_\_\_\_\_\_\_\_\_\_\_\_\_\_\_\_\_\_\_\_\_\_\_\_\_\_\_\_\_\_\_\_\_\_\_\_\_\_\_\_\_\_\_\_\_

Расчет прироста прочности после прогрева

 $\frac{1}{\sqrt{2\pi}}$  ,  $\frac{1}{\sqrt{2\pi}}$  ,  $\frac{1}{\sqrt{2\pi}}$  ,  $\frac{1}{\sqrt{2\pi}}$  ,  $\frac{1}{\sqrt{2\pi}}$  ,  $\frac{1}{\sqrt{2\pi}}$  ,  $\frac{1}{\sqrt{2\pi}}$  ,  $\frac{1}{\sqrt{2\pi}}$  ,  $\frac{1}{\sqrt{2\pi}}$  ,  $\frac{1}{\sqrt{2\pi}}$  ,  $\frac{1}{\sqrt{2\pi}}$  ,  $\frac{1}{\sqrt{2\pi}}$  ,  $\frac{1}{\sqrt{2\pi}}$  ,

Заключение\_\_\_\_\_\_\_\_\_\_\_\_\_\_\_\_\_\_\_\_\_\_\_\_\_\_\_\_\_\_\_\_\_\_\_\_\_\_\_\_\_\_\_

Испытания проводили

#### **Приложение Б**

![](_page_43_Figure_2.jpeg)

Сборочный чертеж анкерного устройства 24

Цанга 24 в сборе

![](_page_44_Figure_1.jpeg)

#### Сборочный чертеж анкерного устройства  $\varnothing$ 16

Цанга ⊘16 в сборе

#### **Паспорт Измеритель прочности бетона ПОС-МГ4**

#### **1 Назначение и область применения**

1.1 Измерители прочности бетона ПОС-60МГ4.СКОЛ предназначены для измерений силы в процессе нагружения .

1.2 Область применения − контроль прочности бетона на предприятиях стройиндустрии и объектах строительства, а также при обследовании эксплуатируемых зданий и сооружений.

#### **2 Метрологические и технические характеристики**

2.1 Основные метрологические и технические характеристики, включая показатели точности, приведены в таблице 1.

Таблица 1 – Основные метрологические и технические характеристики

![](_page_45_Picture_151.jpeg)

![](_page_46_Picture_148.jpeg)

2.2 Максимальные габаритные размеры и масса измерителей приведены в таблице 2

Таблица 2 – Максимальные габаритные размеры и масса

![](_page_46_Picture_149.jpeg)

2.3 Идентификационные данные программного обеспечения (ПО) приведены в таблице 3.

Таблица 3 – Идентификационные данные ПО

![](_page_46_Picture_150.jpeg)

#### **3 Комплект поставки**

![](_page_47_Picture_173.jpeg)

#### **4 Методика поверки**

Поверка измерителя проводится по документу МП 26.51.62.120- 007-2019 «Измерители прочности бетона ПОС-МГ4. Методика поверки», утвержденному ФБУ «Челябинский ЦСМ» 08.10.2019.

#### **5 Гарантийные обязательства**

5.1 Изготовитель гарантирует соответствие измерителя требо-

ваниям ТУ 26.51.62.120-007-12585810-2019 при условии соблюдения потребителем правил эксплуатации и хранения, установленных в настоящем руководстве по эксплуатации.

5.2 Гарантийный срок эксплуатации измерителя – 18 месяцев с даты выпуска, указанной в паспорте на измеритель.

5.3 В течение гарантийного срока безвозмездно устраняются выявленные дефекты.

Гарантийные обязательства не распространяются на измеритель с нарушенным клеймом изготовителя и имеющие грубые механические повреждения, а также на элементы питания.

Адрес разработчика-изготовителя ООО «СКБ Стройприбор»: Фактический: г. Челябинск, ул. Калинина, 11-г Почтовый: 454084 г. Челябинск, а/я 8538 Телефон/факс: **в Челябинске**:(351) 277-8-555; в Москве:(495) 134-3-555.

[info@stroypribor.ru](mailto:info@stroypribor.ru) [www.stroypribor.com](http://www.stroypribor.com/)

#### **6 Свидетельство о приемке**

Измеритель прочности бетона ПОС-60МГ4.СКОЛ.

№ \_\_\_\_\_\_\_ соответствует требованиям ТУ 26.51.62.120-007- 12585810-2019 и признан годным к эксплуатации.

Дата выпуска «\_\_\_\_\_»\_\_\_\_\_\_\_\_\_\_\_\_\_ 20\_\_\_\_ г.

М.П. \_\_\_\_\_\_\_\_\_\_\_\_\_\_\_\_\_\_\_\_\_\_\_\_\_\_\_\_\_\_\_\_\_\_\_

(подпись лиц, ответственных за приемку)

#### **ПОВЕРКА ВЫПОЛНЕНА**

знак поверки (поверитель, подпись и Ф.И.О.)

 $\frac{1}{\sqrt{2}}$  ,  $\frac{1}{\sqrt{2}}$  ,  $\frac{1}{\sqrt{2}}$  ,  $\frac{1}{\sqrt{2}}$  ,  $\frac{1}{\sqrt{2}}$  ,  $\frac{1}{\sqrt{2}}$  ,  $\frac{1}{\sqrt{2}}$  ,  $\frac{1}{\sqrt{2}}$  ,  $\frac{1}{\sqrt{2}}$  ,  $\frac{1}{\sqrt{2}}$  ,  $\frac{1}{\sqrt{2}}$  ,  $\frac{1}{\sqrt{2}}$  ,  $\frac{1}{\sqrt{2}}$  ,  $\frac{1}{\sqrt{2}}$  ,  $\frac{1}{\sqrt{2}}$ 

Дата поверки « $\qquad \qquad \rightarrow$  20\_\_\_ г.

#### **7 Сведения о периодической поверке**

![](_page_49_Picture_44.jpeg)

 Федеральное бюджетное учреждение «Государственный региональный центр стандартизации, метрологии и испытаний в Челябинской области» (ФБУ «Челябинский ЦСМ»)

![](_page_50_Picture_2.jpeg)

 МП 26.51.62.120-007-2019 «Измерители прочности бетона ПОС-МГ4. Методика поверки»

> г. Челябинск 2019

Настоящая методика поверки, распространяется на измерители прочности бетона ПОС-МГ4 (далее по тексту - измерители), выпускаемые по технической документации ООО «СКБ Стройприбор» и устанавливает методы и средства их первичной и периодической поверки.

Настоящая методика поверки распространяется на ранее выпускаемые измерители прочности бетона ПОС-50МГ4.

Интервал между поверками – 12 месяцев.

#### **1 Операции поверки**

1.1 При проведении поверки должны быть выполнены операции указанные в таблице 1.

![](_page_51_Picture_161.jpeg)

Таблица 1

1.2 Поверка может быть прекращена после выполнения любой из операций, в результате которой получены отрицательные результаты.

#### **2 Средства поверки**

2.1 При проведении поверки должны применятся средства поверки указанные в таблице 2

*Примечание* – Допускается применение средств поверки, не приведенных в таблице 2, но обеспечивающих определение метрологических характеристик с требуемой точностью.

![](_page_52_Picture_143.jpeg)

#### **3 Требования к квалификации поверителей**

Поверка должна осуществляться лицами, аттестованными в качестве поверителей в установленном порядке, имеющих высшее или среднее техническое образование и практический опыт в области механических измерений.

#### **4 Требования безопасности**

При проведении поверки измерителей, следует соблюдать требования безопасности, устанавливаемые руководством по эксплуатации на измерители и руководством по эксплуатации используемых при поверке средств измерений.

#### **5 Условия поверки**

5.1 При проведении поверки должны быть соблюдены следующие условия:

− температура окружающего воздуха – (20 5) °С;

− относительная влажность воздуха – не более 80 %;

5.2 Поверяемый измеритель и средства поверки должны быть подготовлены к работе в соответствии с эксплуатационной документацией.

#### **6 Проведение поверки**

#### *6.1 Внешний осмотр*

При проведении внешнего осмотра должно быть установлено:

− соответствие измерителей требованиям технической документации фирмы-изготовителя в части комплектности (согласно паспарту) и маркировки (наличие товарного знака, модификации, заводского номера, даты выпуска);

− отсутствие механических повреждений на измерительных и других наружных поверхностях деталей, которые могут повлиять на работоспособность измерителя;

− наличие элементов питания.

#### *6.2 Проверка соответствия программного обеспечения (ПО)*

Для проверки идентификационных данных ПО включить электронный блок клавишей **F**, после звукового сигнала нажать и удерживать клавишу **РЕЖИМ**. Идентификационные данные ПО, отображаемые на дисплее электронного блока должны соответствовать данным описания типа ПОС-МГ4.

#### *6.3 Опробование*

При опробовании проверяют:

− правильность прохождения теста при включении электронного блока, изображение цифр на дисплее должно быть четким;

− обеспечение нагружающим устройством равномерного приложения силы;

− отсутствие без нагрузки показаний на дисплее.

#### *6.4 Определение относительной погрешности измерений силы*

6.4.1 Для проведения измерений измеритель (1) и динамометр (3) установить на стенд (2) (рисунок 1). Вращая рукоятку силовозбудителя по часовой стрелке выбрать зазоры в винтовых соединениях, включить питание и провести автоподстройку измерителя и динамометра в соответствии с РЭ.

6.4.2 Для обжатия винтовых соединений измеритель нагружают максимальной силой и выдерживают в течение 5 минут. После снятия нагрузки вновь проводят автоподстройку измерителя и динамометра.

![](_page_54_Picture_3.jpeg)

6.4.3 Измеритель нагружают силой с возрастающими значениями ступенями (не менее шести), равномерно распределенными по диапазону измерений от наименьшего предела измерений до наибольшего предела измерений.

6.4.4 Относительную погрешность определить по формуле:

> $\delta$  =  $\frac{F$  <sub>usu.</sub>  $\cdot$   $F$  <sub>a</sub> д *F* <sub>изм.</sub> – *F F* ·100 %, где

 $F_{u3M}$ . – измеренное значение силы в i-той точке диапазона, кН

 $F_{\rm A}$  – действительное значение силы в i-той точке диапазона, кН

6.4.5 Результаты поверки считать положительными, если относительная погрешность измерений силы во всем диапазоне измерений находится в пределах ± 2 %.

Рисунок 1

#### **7 Оформление результатов поверки**

7.1 При положительных результатах поверки оформляется свидетельство о поверке по форме приложения 1 Приказа Минпромторга России № 1815.

7.2 При отрицательных результатах поверки оформляется извещение о непригодности по форме приложения 2 Приказа Минпромторга России № 1815.